## **Overview**

Client Connect allows you to check results and review your account at any time at your convenience! It is easy to set up your account with your Project Manager to have instant access to work orders both in progress and completed. From your client screen, you will be able to see all of the information that was entered for each of your samples and if the analysis has been completed. You can search for your data by multiple fields like sample names, Project name, analysis type, or date received. Once work orders have been reported, the finalized data can be viewed. and Final and WriteOn Reports, as well as EDD files, can be downloaded individually or all together as a Zip file.

## **Account Set-up**

First, contact your Customer Service Representative or Project Manager. You'll need to sign a User Agreement and have a valid email address. Your PM will set up your account and provide a password for you.

## **Client Connect Capabilities**

The following sections are available on Client Connect:

- Client Contact Info
- Work Order Search
	- How to search
	- Work Order List (Search Results)
		- **Sample History**
		- Info (The life of your samples)
			- $S$  Status
			- Date Due
			- Date Received
			- Report to
			- Invoice to
			- **Sample Name**
		- Results (Preliminary results that have not been reviewed or approved)
		- **PDF Report (Final Report)**
		- **XLS File (EDD's)**
- Download all files as one Zip file

## **Accessing Your Account**

Once you have registered for Client Connect account, you can access it on the BSK website:

http://www.bskassociates.com/

In the upper right section, there is a "sign in" button

You'll need to enter the following to access your information:

- **Username**: your email address
- **Password**: provided by your Project Manager
	- Your password can be changed online or reset by your PM.

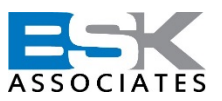